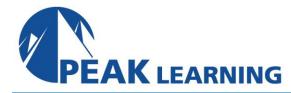

# **Introduction to Adobe Captivate 2019** (2 Day)

#### **Course Outline**

This Introduction to Adobe Captivate 2019 training class that teaches the core Adobe Captivate 2019 skills needed to create interactive eLearning and mLearning content. You will learn how to create a soft-skills lesson from scratch. You'll learn to record and produce software demonstrations and interactive training simulations.

# **Course Benefits**

- Learn to control the mouse pointer and add such standard objects as text captions, images, characters, assets from the eLearning Brothers, and highlight boxes.
- Learn to record, import, and edit audio and further enhance the learner experience by adding interactivity via click boxes, buttons and text entry boxes.
- Learn to import existing PowerPoint content into Captivate.
- Learn to publish your project in SWF and HTML5 formats so that your content can be uploaded
  to a web server for consumption on virtually any device, including the iPad, iPhone and other
  mobile devices.

## **Course Outline**

## **Exploring Captivate**

Explore a Finished Captivate Project Zoom and Magnify Navigate a Project Explore and Reset the Workspace Preview the Entire Project

# New Projects and Soft Skills eLearning

Create a Blank Project
Add Images to Placeholders
Import Images
Use a Smart Shape as a Button
Disable Click Sounds

#### **Screen Recordings**

Rehearse a Script
Review Recording Settings
Review Recording Modes
Record Using Multiple Modes
Record a Custom Simulation
Record a Demonstration that Pans
Manually Record the Screen

#### **Video Demos**

Record a Video Demo Add a Video Zoom Add a Video Pan

Smooth a Mouse Path and Show Visual

Clicks

Split a Video Trim a Video

Insert a Video Project into a Standard

Project

Publish a Video Demo

## Captions, Styles, Timing, and Round Tripping

Insert and Edit Text Captions
Edit the Default Caption Style
Change a Callout Type Used by a Text
Caption
Control Slide Timing
Control Slide Object Timing
Check Spelling
Align Slide Objects
Export Captions to Word

Import Captions from Word into Captivate

## Pointers, Paths, Paths, Boxes, and Buttons

Control Mouse Effects
Edit a Mouse Path
Clone an Object Style
Insert a Highlight Box
Insert an Image Button
Control Appear After Timing

#### **Images and Videos**

Insert, Resize, and Restore an Image Import Images into the Library Resize, Transform, and Align Images Manage Unused Library Assets Create an Image Slideshow Insert a Video Set Video Properties

#### Audio

Work with Rollover Captions
Import Audio onto a Slide Object
Import Background Audio
Add a Slide Note
Calibrate a Microphone
Record Slide Audio
Import Audio onto a Slide
Edit an Audio File
Insert Silence
Convert Text-to-Speech

### States, Animations, and Object Effects

Change State Views for a Button Add an Animation to a slide Insert a Text Animation Apply an Effect to a Slide Object Apply a Free Fall Effect to an Object

#### **Software Simulations**

Hide the Mouse Replace Phrases Insert a Click Box Insert a Text Entry Box

## **Working with PowerPoint**

Create a Project from a Presentation Edit the Source Presentation Synchronize with Source Rescale a Project

# Quizzing

Edit Quizzing Object Styles
Set the Quiz Preferences
Question Slides
Insert Question Slides
Edit a Question Slide
Compare Submit All to Submit Buttons
Insert a Knowledge Check
Review a GIFT File
Import a GIFT File into a Project
Create Question Pools
Move Questions to Pools
Insert Random Question Slides

# **Publishing**

Apply a Skin
Edit, Save, and Delete a Skin
Name Slides
Check Publish Settings and Add a Loading
Screen
Publish as SWF and PDF
Run the HTML5 Tracker
Publish as HTML5